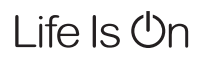

# **EBERLE**

by Schneider Electri

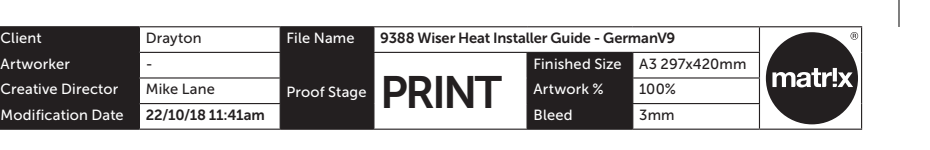

Thermische Stellantriebe werden mit jeder Zone verbunden. Die Polarität ,<br>ist unwichtia.

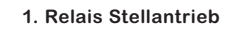

#### **2. Leistungsaufnahme**

Zur Versorgung der FBH bitte wie folgt verdrahten: 230VAC bei Verteilerleisten 230V und H/K PL 230V 24VAC bei Verteilerleiste H/K PL 24V mittels Eberle 24V Stromversorgung 4750310000069. Alle Verteilerleisten haben eine interne Sicherung von 6,3A

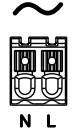

**3. Pumpenkontakt (nur bei Verteilerleisten H/K PL 230V und 24V)**

Verbindung wie unten:

Das Gerät darf nur durch eine qualifizierte Elektrofachkraft<br>geöffnet und gemäß dem Schaltbild am Gerät bzw. dieser Anlei-<br>tung installiert werden. Dabei sind die bestehenden Sicherheits-<br>vorschriften zu beachten. Um die A klasse II zu erreichen, müssen entsprechende Installationsmaßnahmen ergriffen werden. Dieses in den Schaltschrank eingebaute elektronische Gerät dient der

#### **4. Brennerkontakt (nur bei Verteilerleisten H/K PL 230V und 24V)**

Der Brenner wird abgeschaltet, wenn alle Ventile geschlossen sind. Das Relais ist normal offen und kann potenzialfrei (direkt zum Brenner) oder mit 230VAC bzw 24VAC (zu einem Zonenventil) verwendet werden.

### **Achtung!**

Steuerung von Temperaturreglern und Ventilen aus-schließlich in trockenen und geschlossenen Räumen, mit üblicher Umgebung.

**Hinweis:** Das System kann ohne Verbindung zu einem WLAN Router installiert werden, siehe 1.g

Via App kann das System getestet werden. **Achtung:** Vor der Installation Stromkreis spannungsfrei schalten

# Wiser Heat FBH Verteilerleisten

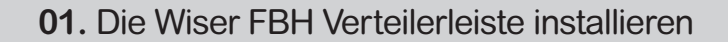

# Schaltbild **02.** FBH zum System hinzufügen

# **INSTALLATIONSANLEITUNG**

Bitte heben Sie diese Anleitung für zukünftige Referenzzwecke auf.

- <sup>c</sup> Verteilerleiste 230V
- ► Verteilerleiste H/K PL 230V <sup>c</sup> Verteilerleiste H/K PL 24V
- 

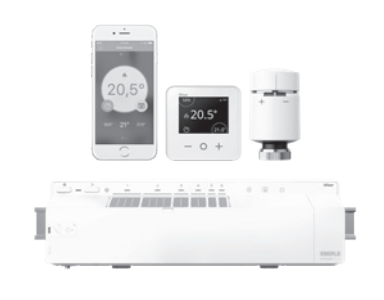

Telefon: Deutschland 0800 000 5650 Österreich 0800 297 880 Email: info.eberle@schneider-electric.com Website: wiser.eberle.de

Installer Guide 06490256001 Iss C

#### **Zur Installation des Wiser FBH wird folgendes benötigt:** <sup>c</sup> Wiser FBH Verteilerleiste

- Wiser Heat Hub
- Wiser Raumthermostat
- <sup>c</sup> Wiser Radiatorthermostat (optional für gemischte Systeme)
- **F** Smartphone mit installierter Wiser Heat App
- Einzelraumregelung von bis zu 16 Räumen/Zonen bei Verwendung<br>von drei Fußbodenheizungen
- <sup>c</sup> Regelung von gemischten Warmwasser-Heizungssystemen (Fußboden- und Radiatorheizung)
- <sup>c</sup> Getrennte Zeitprogramme für jeden Raum/Zone
- $\blacktriangleright$  Manuel- und Abwesenheitsbetrieb
- ► Cloud Funktionen wie Eco mode, Geofencing mittels IFTTT oder Sprachsteuerung via Amazon Echo oder Google Home Steuerung des Systems von überall auf der Welt

#### **Deckel öffnen:**

Schraubendreher eindrücken und damit den Deckel nach links bewegen, siehe Symbolik auf dem Deckel. Das Verdrahtungsprinzip ist im Gerät dargestellt.

Bei gemischten Systemen (Fußbodenheizung mit Radiatorheizung) können Wiser Heizkörperthermostate hinzugefügt werden. Somit kann ein komplettes wasserbetriebenes Heizungssystem geregelt<br>werden. Das System ist einfach erweiterbar, es können 2 weitere<br>Verteilerleiste (optional Heizkörperthermostate) hinzugefügt werden.

 $\blacktriangleright$  1x FBH max. 6 Zonen  $\triangleright$  2x FBH max. 12 Zonen  $\triangleright$  3x FBH max. 16 Zonen

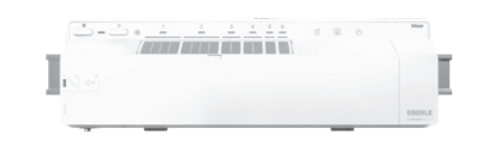

- <sup>c</sup> Die Verdrahtung muss von einer qualifizierten
- Elektrofachkraft durchgeführt werden. <sup>c</sup> FBH ist nur für feste Verdrahtung zugelassen
- <sup>c</sup> Kabel ca. 9 mm abisolieren für optimalen Kabelhalt
	- ► Nur Kabel verwenden welche die unten genannte<br>Eigenschaften erfüllen <sup>c</sup> Alle Kabel müssen in die Kabelfixierungen eingedrückt werden
	- <sup>c</sup> Nach der Verdrahtung, bitte sicherstellen, dass die Kabel: – richtig angeschlossen sind
	- vollständig eingeführt sind
	- sicher in Position gehalten werden keinen äußeren Belastungen oder Verdrehungen ausgesetzt
	- sind

### **Deckel schließen:**

Wenn mehrere (max 3) Verteilerleiste verwendet werden, bitte analog dem rechten Schaltbild anklemmen

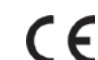

Den Deckel Richtung Unterteil drücken, dann von links nach rechts schieben bis der Verschluss hörbar einrastet. **Minimal-Eigenschaften der Kabel:** Thermischer Stellantrieb und Spannungsversorgung: 0.75 mm2,

2-adrig, flach

Fernfühler: 0.50mm², 2-adrig, rund

Tausensor: 0.25mm², 1-Core (x2), Round

Heizen/Kühlen, Thermischer Antrieb, Pumpe, Boiler und<br>Versorgungsspannung: 0,75 mm², 2-adrig, rund

- **b) Eigenschaften der Wiser FBH Verteilerleiste**
- <sup>c</sup> Anschlussklemmen für 230V bzw 24V (versorgt auch die Stellantriebe)
- <sup>c</sup> 6 Kanäle/Zonen (jeder wird durch ein Raumthermostat geregelt) ► Bis zu 14 stromlos geschlossene Stellantriebe 230V bzw 24V<br>(bei Verteilerleiste 24V)
- <sup>c</sup> Sicherung gegen Kurzschluss beim Anschluss der Stellantriebe
- ▶ Überlastschutz beim gleichzeitigen Einschalten der Stellantriebe<br>(Kanäle werden verzögert nacheinander eingeschaltet) <sup>c</sup> Ventilschutz (Wenn die Heizung nicht verwendet wird oder ein Ventil sich nach einer Woche nicht öffnet, werden die Ventile automatisch
- kurzzeitig bewegt)

- Diese Funktion kann auch als Notbetrieb verwendet werden um alle oder gausgewählte Ventile zu öffnen.
- 1. Kanal-Wahltaste ">" für > 2 Sekunden gedrückt halten. Die Kanal-1 LED blinkt.
- 2. Weiteres kurzes Drücken zum Wählen eines weiteren Kanals. Die jeweilige Kanal-LED blinkt.

Die LED dieses Kanals leuchtet dauerhaft, die LED des nächsten Kanals blink

### **c). Eigenschaften des Wiser Heat Systems**

- 4. Drücken von ">" bei Kanal 6 aktiviert die gewählten Kanäle. Die jeweiligen grünen LEDs blinken langsam, die Stellantriebe öffnen den Wasserfluss.
- 5. Nach 4 Stunden wird der Test automatisch abgebrochen. Zum früheren Abbrechen, Taste ">" kurz drücken
- Bei Verwendung mehrerer FBH Verteilerleisten, kann dieser Test an jedem dieser Geräte durchgeführt werden.

**Hinweis:** Wenn Sie das Wiser-Heizsystem über weitere Smartphones bedienen wollen, dort ebenfalls die App installieren und mit gleicher E-Mail-Adresse und Kennwort an

Da das Wiser System laufend erweitert wird, finden Sie ggf. weitere Eigenschaften auf der Wiser Webseite wiser.eberle.de

#### **d) Montage**

- <sup>c</sup> Die Wiser FBH Verteilerleiste wird durch Verwendung der mitge-lieferten Hutschiene befestigt. Sie kann über die grünen Clips auf der Rückseite montiert und demontiert werden.
- <sup>c</sup> Zum Entfernen Clip mit dem Schraubendreher nach außen drücken bis er einrastet.
- <sup>c</sup> Zum Befestigen Clip mit dem Schraubendreher nach innen drücken bis er einrastet.

#### **e) Elektrischer Anschluss**

### **a) Applikation (Bestimmungsgemäße Verwendung)**

Die Wiser Heat FBH Verteilerleiste darf nur für wasserbetriebene Fußbodenheizungs-Systeme verwendet werden. Das Gerät ist Teil des Wiser Heat Temperaturregelsystems. Es arbeitet in Verbindung mit dem Wiser Heat Hub und Wiser Raumthermostaten, es regelt die Temperatur in einzelnen Räumen/Zonen.

> **Hinweis:** In großen Räumen können mehrere FBH-Kanäle einem Raumthermostat zugeordnet werden. Z.B. Durch Zusamm von Kanal 1+2 können bis zu 8 Stellantriebe für einen Raum verwendet werden.

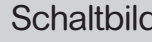

Die Heizung wird in den Kühlmodus-Modus geschaltet, wenn Wechselstrom 230V oder 24V angeschlossen wird.

# **6. Tausensor-Eingang und Fernfühleranschluss (nur bei Verteilerleisten H/K PL 230V und 24V)**

Folgende Fühler müssen hier angeschlossen werden:

Eberle Tausensor 000193683000 Eberle Fernfühler 000193720000

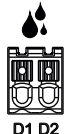

**f) Externe Antenne**

Es muss grundsätzlich die mitgelieferte Antenne installiert werden. Nur so kann eine sichere Kommunikation mit den Wiser Geräten sichergestellt werden. Anschrauben der Antenne am FBH unten links.

Um die Signalstärke zu optimieren, muss die Antenne außerhalb und mit Abstand des Verteilerschrankes an geeigneter Position (nicht auf dem Metallrahmen des Heizkreisverteilers) montiert werden. Verwendung der mitgelieferten Antenne mit einem

Verlängerungskabel des Zubehörmarkts: In manchen Situationen kann ein Verlängerungskabel zur optimalen Positionierung der Antenne verwendet werden. Beachten Sie in diesem Fall bitte, dass

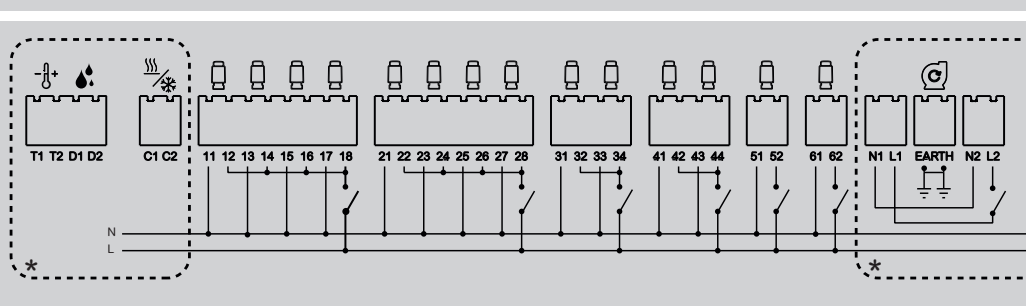

 $\overline{\phantom{a}}$ 

7 **J** 

booood

\* Die geschätzte Dämpfung gilt für den in der obigen Tabelle angegebenen Kabeltyp. Andere RG54-Koaxialkabel können sich in ihrer Leistung erheblich unterscheiden.

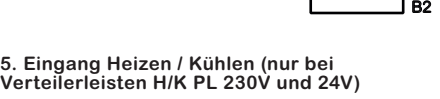

FBH 1

#### **g) Verdrahtungstest/Notbetrieb**

Die Verdrahtung der FBH kann ohne Verbindung zum Wiser Heat System getestet werden.

Wenn die gewünschte Kanal-LED blinkt.

Taste ">" nochmals für 2 Sekunden gedrückt halten.

Es können z.B. nur die Kanäle 1, 3, 5 zum Test ausgewählt werden. **Kanal testen** 

**h) Bitte die Kanäle mit den mitgelieferten Etiketten beschriften (auf dem äußeren Deckel).**

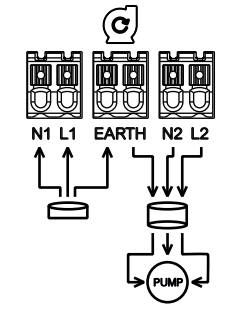

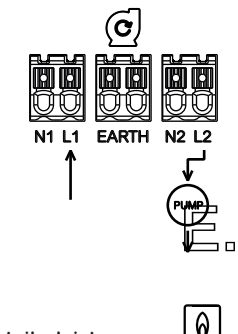

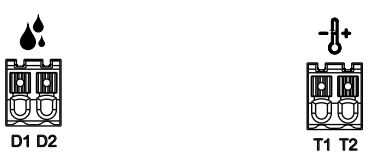

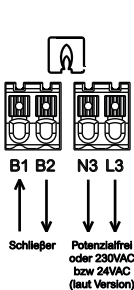

B2 B1 क्रि B1

FBH 2

FBH 3

BOILER

**\* Diese** Zonen finden Sie nur bei den Verteilerleisten H/K PL 230V und 24V

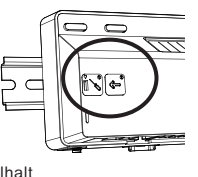

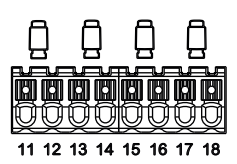

 $\sqrt{2}$ 

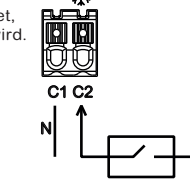

'₩

**Hinweis:** Um Wiser zu verwenden müssen Sie unsere Geschäftsbedingungen akzeptieren, dazu steht in der App ein Link zur Verfügung.

**Hinweis:** Wenn Sie diese E-Mail nicht erhalten, prüfen Sie bitte den Spam-Ordner.

# das Verlängerungskabel das Funksignal dämpfen kann, d. H. die Reichweite kann sich dadurch verringern (siehe Tabelle unten). **Länge (m)** Empfohlener Typ Voraussichtliche Dämpfung\*(dB)

### **Wiser FBH Verteilerleiste und Raumthermostate hinzufügen**

Um die Installation Ihrer Wiser FBH Verteilerleiste und Wiser Raumthermostate fortzusetzen, müssen Sie nun die Wiser Heat App für Ihr Smartphone herunterladen und installieren. Die App ist im App Store (Apple) oder bei Google Play (Android) erhältlich.

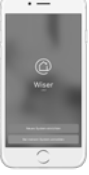

Öffnen Sie die App und wählen Sie "Neues System einrichten"

Die App führt Sie durch den Installations- und Einrichtungsprozess. Sie verbindet die Raumthermostate mit den zugehörigen Kanälen der FBH und mit dem Hub und dann den Hub mit Ihrem Router (dem Internet).

Dabei werden Sie unter Anderem zur Eingabe Ihrer E-Mail- und Postadresse aufgefordert. Nach Bestätigung erhalten Sie eine E-Mail auf die oben angegebene Email-Adresse. Um die Installation fortzusetzen, den Link bitte bestätigen und zur App zurückkehren.

Nachdem Sie obige Schritte ausgeführt und die FBH Verteilerleiste sowie die Raumthermostate installiert haben, können Sie Ihr Heizsystem via Wiser Heat App von überall bedienen.

Die Temperatur Ihrer Räume wird jetzt nach den zugehörigen Zeitpro-grammen (sind voreingestellt) automatisch geregelt. Änderung via App möglich.

**Markenzeichen** • **Apple®**, **iTunes®**, **App Store®**, **iPhone®**, **iPod®**, **iPad®** und **MAC OS®** sind Markennamen oder registrierte Markenzeichen von Apple Inc. • **Google PlayTM**, **Google Play StoreTM** und **AndroidTM** sind Markennamen oder registrierte

Markenzeichen von Google Inc.

• **Wi-Fi®** (WLAN) ist ein eingetragener Markenname der Wi-Fi Alliance.Andere Markennamen und registrierte Markenzeichen sind Eigentum des eweiligen Inhabers

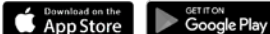

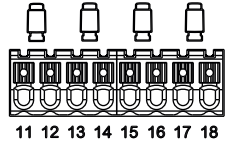

**Hinweis:** Die Pumpe wird abgeschaltet, wenn alle Ventile geschlossen sind. Die Pumpe läuft ~2 Minuten nach.

**Achtung:** Diese Spannung kann auch anliegen wenn die Betriebsspannung abgeschaltet ist.

**Hinweis:** wenn mehrere (max 3) Verteilerleisten verwendet werden, muss die Umschaltung H/K nur zu einer Verteilerleiste angeschlossen werden. Das komplette System geht in den Kühlmodus.

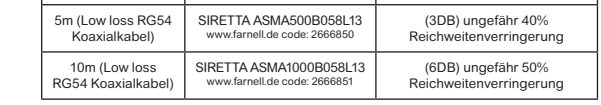

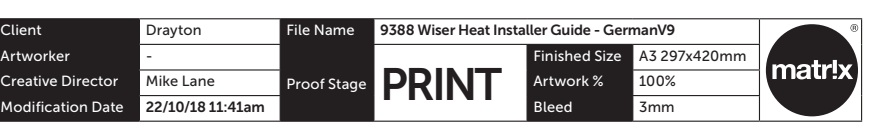

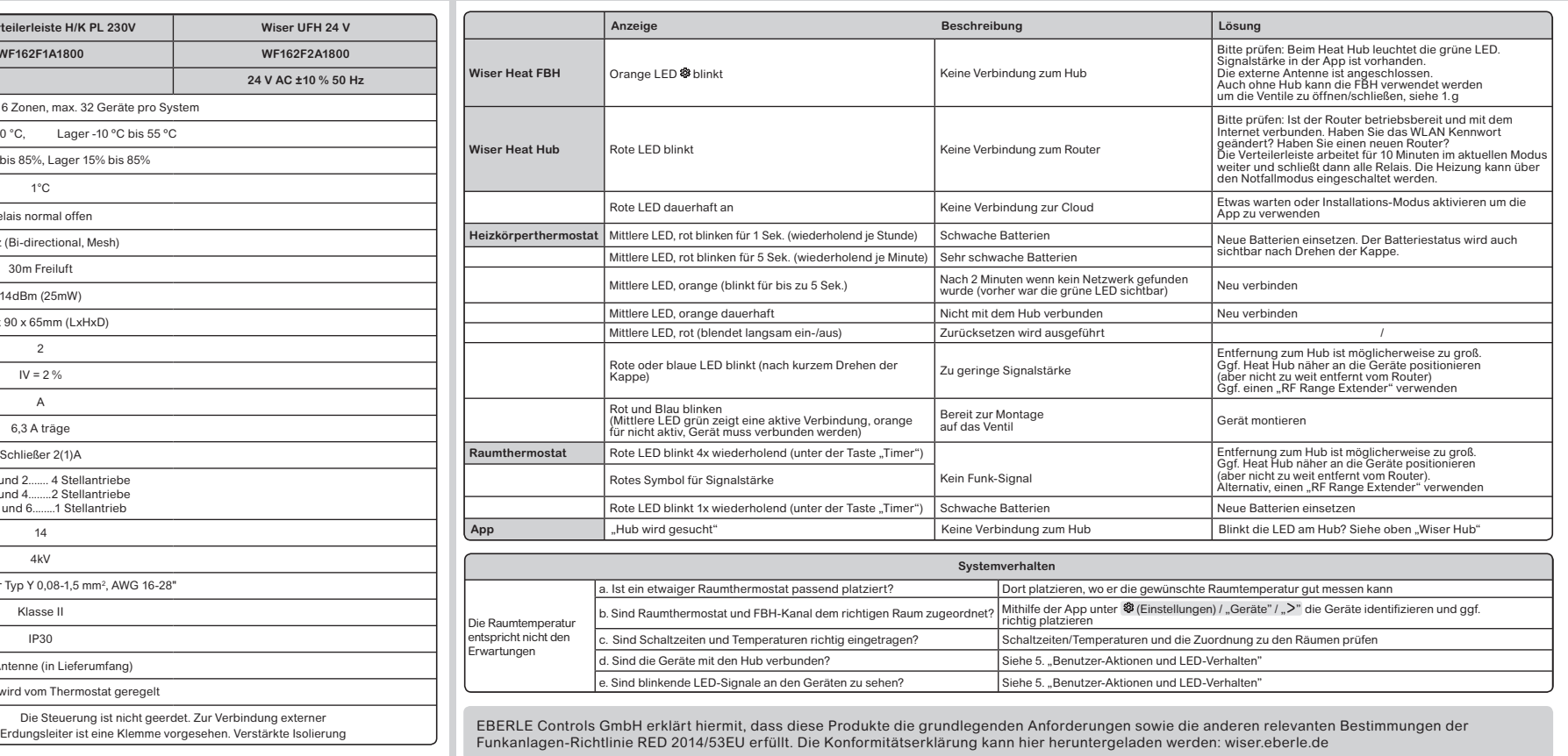

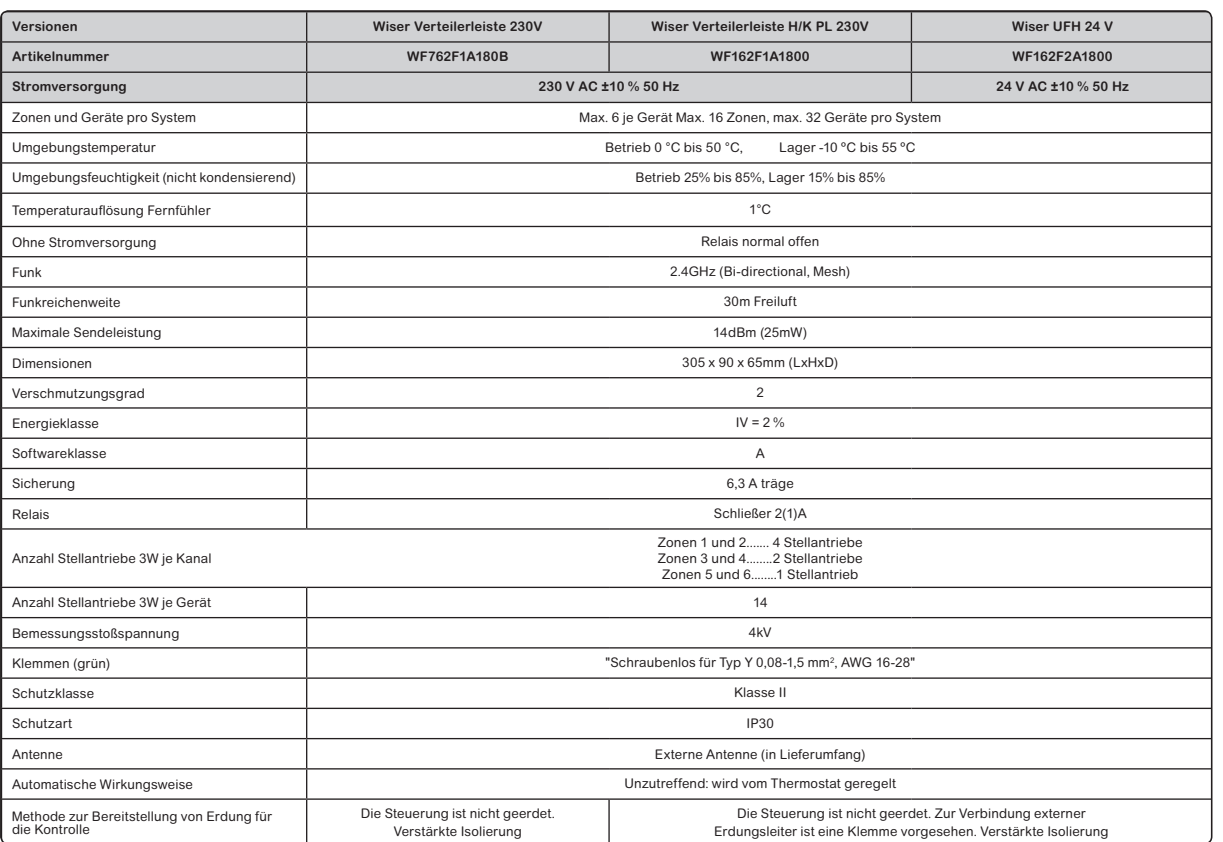

- a) **Über die App:** Öffnen Sie das Menü (Einstellungen) dann "Geräte". Suchen Sie das jeweilige Gerät, tippen Sie ">" und<br>wählen "aus System entfernen". Dies ist der empfohlene Weg.<br>**Hinweis:** Wenn ein entferntes Gerät keinen Funkempfang hatte z.B. leere Batterien, dann muss zusätzlich Zurücksetzen am Gerät ausgeführt werden, siehe folgende Punkte.
- b) **Über den Raumthermostat:** ersetzen Sie die leere Batterie durch eine neue Batterie. Wenn der grüne Startbildschirm gezeigt wird, halten Sie die ⊕ und ⊖ Taste für 20 Sekunden gedrückt, bis "Mit<br>Netzwerk verbinden" angezeigt wird. Das Thermostat wurde jetzt<br>aus dem Wiser System entfernt und kann neu eingefügt werden.
- c) **Über das Heizkörperthermostat:** Drehen und halten Sie die Kappe für > 15 Sekunden in Richtung ⊝, bis die rote LED 8 mal blinkt.<br>Wenn die Kappe losgelassen wird, werden alle LEDs kurz blinken.<br>Bei Erfolg wird das Ventil geöffnet, die rechte und linke LED blinken, die mittlere LED ist orange (für 5 Minuten).
- d) **Über die FBH:** Drücken und halten der Taste @ für > 20 Sekunden,<br>bis alle LEDs blinken. Die LED @ leuchtet Orange.
- e) **Hub zurücksetzen:** Taste für > 20 Sekunden gedrückt halten, bis die LED erlischt und dann orange, gefolgt von rot leuchtet. Bei roter<br>LED die Taste loslassen, kurz darauf leuchtet die LED grün.<br>Wenn die LED ügrün leuchtet ist das Gerät wieder bereit.
- ► Mit der App "Neues System einrichten" ausführen, den letzten<br>Schritt "Jetzt werden wir den Wiser Hub mit Ihrem Heim-WLAN<br>verbinden" überspringen.
- Wiser Heat kann auch gemischte Systeme regeln.

- a) Einige Räume werden von einer Fußbodenheizung und andere Räume durch eine Radiatorheizung geregelt.
- b) Im selben Raum sind eine Fußbodenheizung und zusätzlich Heizkörper eingebaut.
- In diesem Fall, wird ein Raum mit zwei verschiedenen Raumnamen benannt, einer für Fußbodenheizung, einer für Heizkörperthermos-tate, z.B.
- $\blacktriangleright$  Wohnzimmer FBH

## **08.** Geräte identifizieren

## **09.** Wiser Heat verwenden ohne Internet

## **10.** Installations-Modus

# **11.** Technische Daten **12.** Fehlerbehebung

**Bestimmungsgemäße Verwendung** 

Wiser Raumthermostat misst die Temperatur in einem Raum. Nach dieser Temperatur erfolgt die Regelung durch den Wiser Hub.

Ein Raumthermostat bietet zudem die Anzeige von Raumtemperatur, eingestellter Temperatur und Luftfeuchte. Zudem lassen sich die Temperatur und der Timer ändern.

**Hinweis:** der Wiser Hub hat vielleicht nicht die letzte Firmware.<br>Falls Sie Probleme bei der Installation haben, kann sich der Hub mittels<br>WLAN updaten. Um den Hub mit dem WLAN zu verbinden, bitte die Hinweise in der App befolgen. Das Upgrade erfolgt nach einigen Stunden. Das Raumthermostat erhält seine Temperaturvorgaben vom Hub und diese kann per App verändert werden. Sie entspricht der gewählte Betriebsart (Automatik, Manuell, Abwesenheit, Timer). Sie kann hier überschrieben werden (bei Auto nur bis zur nächsten Schaltzeit).

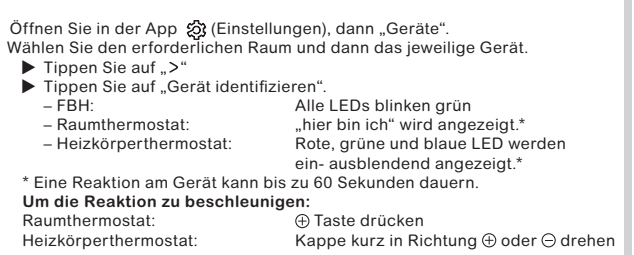

Vorbereitung: Alle notwendigen FBH Verteilerleisten sollten mit dem Hub verbunden sein. Dazu "Gerät hinzufügen" auswählen unter (S) (Einstellungen) dann "Geräte".

Kanal zuordnen:<br>a) In Ø} (Einstellungen) dann "Geräte",<br>den jeweiligen Raum wählen.

b) Bei Art der Heizung "Fußboden" wählen

Zuhause können Sie sich ganz normal mit Wiser Heat verbinden. Nur die Steuerung von außerhalb ist nicht möglich

Wiser Heat kann auch ohne Internetverbindung installiert und betrieben

werden, dazu:<br>▶ Mit der App "Neues System einrichten" ausführen, den letzten Schritt "Jetzt werden wir den Wiser Hub mit Ihrem Heim-WLAN verbinden"<br>überspringen.

> Diese unabhängig montierbaren elektronischen Geräte dienen zur Regelung der Temperatur ausschließlich in trockenen und geschlossenen Räumen mit üblicher Umgebung. Die Geräte entsprechen EN 60730.

Eberle Controls GmbH Klingenhofstraße 71 90411 Nürnberg Germany Tel: +49 911 5693 0

Mehr Details finden Sie in der "Wiser Online Bedienungsanleitung" unter "wiser.eberle.de/support"

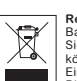

Recycling<br>Batterien dürfen nicht über den Hausmüll entsorgt werden.<br>Sie müssen vorschriftsmäßig entsorgt werden um die Umwelt zu schützen. Batterien<br>Könmen dort entsorgt werden wo sie gekauft wurden oder bei entsprechenden

## **05.** Raumthermostate

**Hinweis:** Jedem Raum mit einem FBH Kanal muss auch ein Raumthermostat zugewiesen werden.

# **07.** Geräte vom System entfernen

**Hinweis:** Damit werden alle Geräte gelöscht. Um die Gräte wieder verwenden zu können müssen diese auch zurückgesetzt werden, siehe Punkte 2, 3, 4 oberhalb. Das System kann über die App neu eingerichtet werden.

Geräte können auf verschiedene Weise aus einem Wiser-Heizsystem entfernt werden.

Ein Zurücksetzen des Hub löscht den Account nicht. Um diesen zu löschen, bitte den Support kontaktieren oder mit einer anderen E-Mail Adresse einen neuen Account einrichten.

Wiser Heat kann auch ohne Internetverbindung installiert und betrieben werden, dazu:

#### **Applikationen:**

<sup>c</sup> Wohnzimmer Heizkörper Zum Installieren folgen Sie den Anweisungen in der App unter

දිමු (Einstellungen) dann "Geräte", dann "Gerät hinzufügen".

# **06.** Heizkörperthermostat hinzufügen

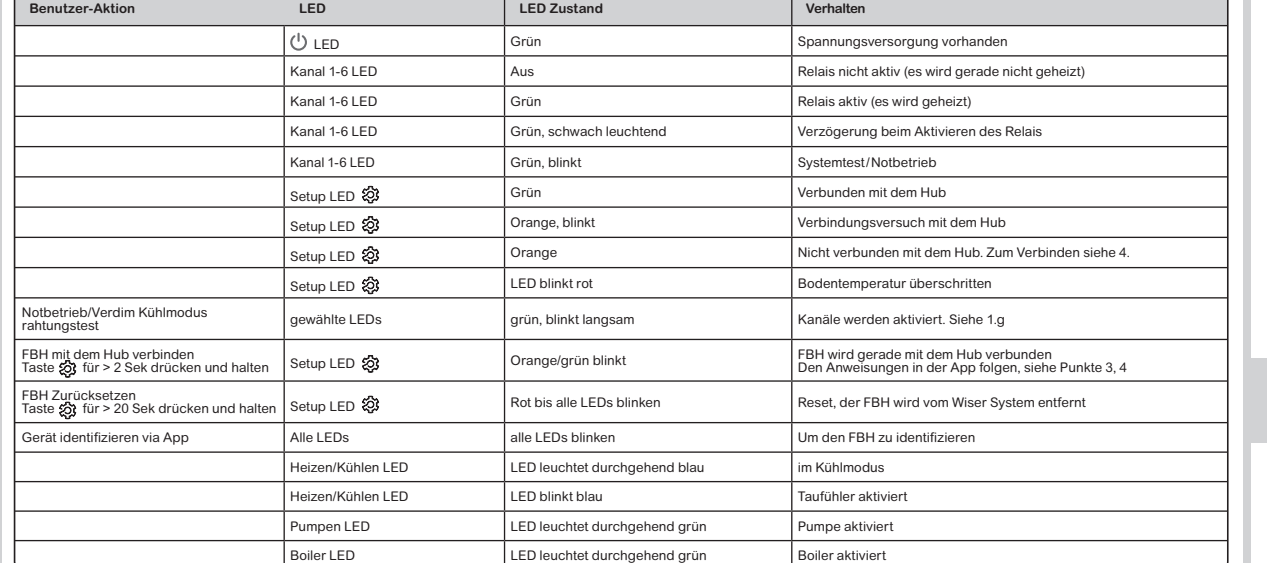

# **03.** Die App laden

### **Zuordnen der FBH Kanäle zu Räumen**

Auch ein bestehendes Wiser System mit Heizkörperthermostaten kann auf diese Weise mit der FBH Verteilerleiste erweitert werden.

c) Die jeweilige Verteilerleiste wählen (es können bis zu 3 Stück sein) d) Die Kanäle wählen, die diesem Raum zugeordnet werden sollen. Es können auch mehrere Kanäle gewählt werden (ebenso mit

Lücken z.B. Kanal 1+6) (Bitte beachten, dass die Kanäle die diesem Raum zugeordnet sind, auch die Heizkreise/Stellantriebe diese Raumes betreffen)

e) Fertig tippen

Via App kann das System getestet werden.

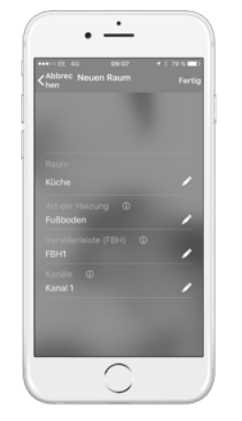

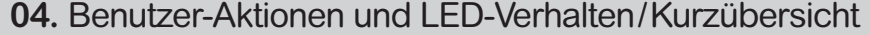